BRATISLAVA - 19.10.2017

# IFC/BCF based Collaboration

Project: CASA MAGAYON

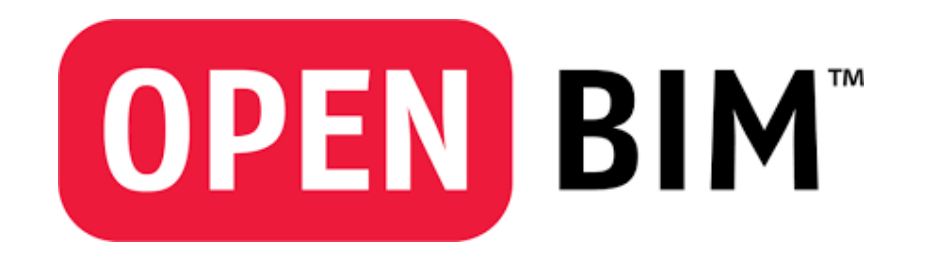

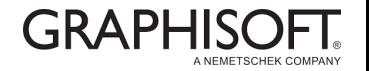

**GERGELY KORPOS** BIM Implementation Architect

### **Content**

- **1. Introduction**
- **2. Framing the scope for IFC content** All Disciplines
- **3. Export IFC**

**Architectural** 

- **4. Validate IFC** Quality Control
- **5. BCF based communication** All Disciplines
- **6. Conclusion**

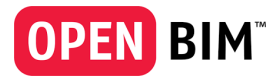

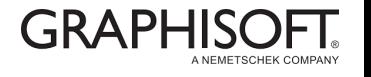

### Introduction of the Project

### Casa Magayon

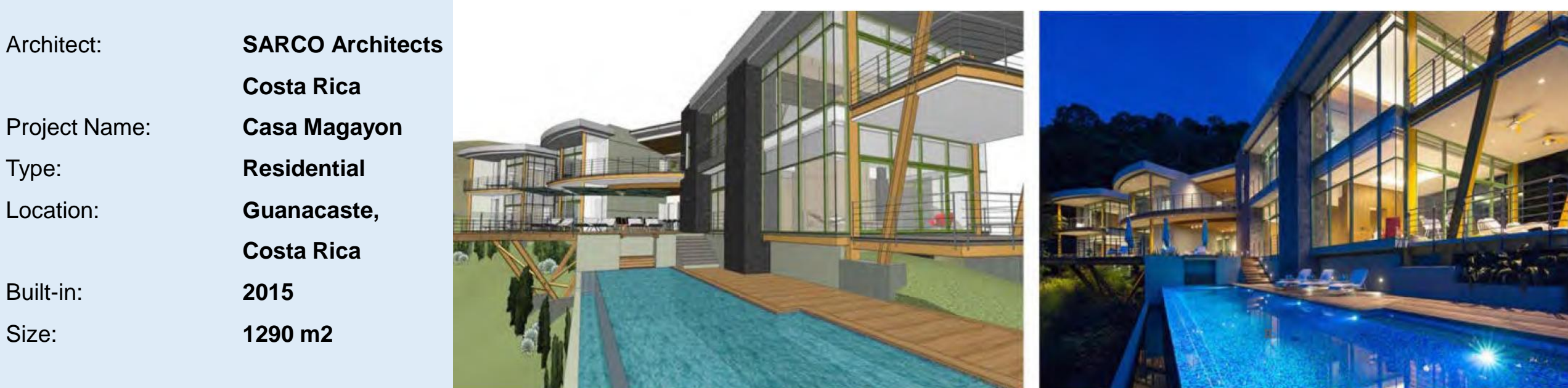

<http://www.graphisoft.com/users/bim-case-studies/sarco-architects-magayon-house.html>

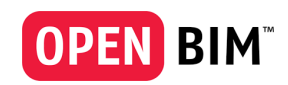

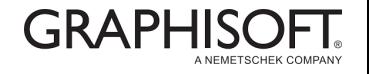

### Introduction of the workflow

#### Sending and receiving design related issues

BCF stands for BIM Collaboration Format. BCF enables CAD authoring tool's users to send very small messages between native CAD applications.

BCF allows the user to send a viewpoint, a note (such as problem description) and respective GUIDs identifying components in the model in the question.

BCF is a way to communicate and resolve design issues between a BIM coordinator and members of design team.

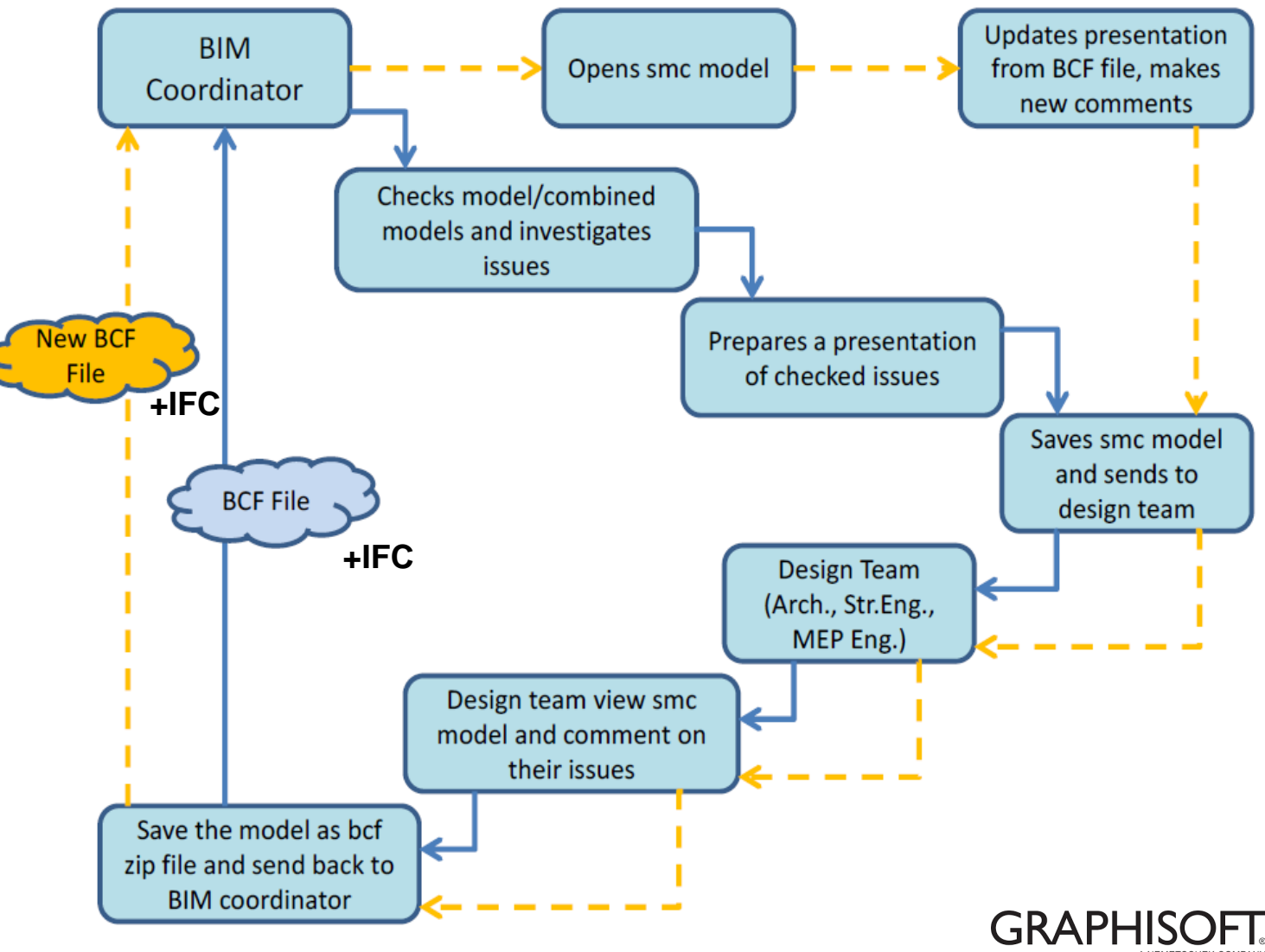

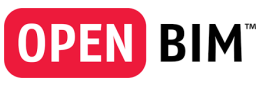

### Framing the scope for IFC content

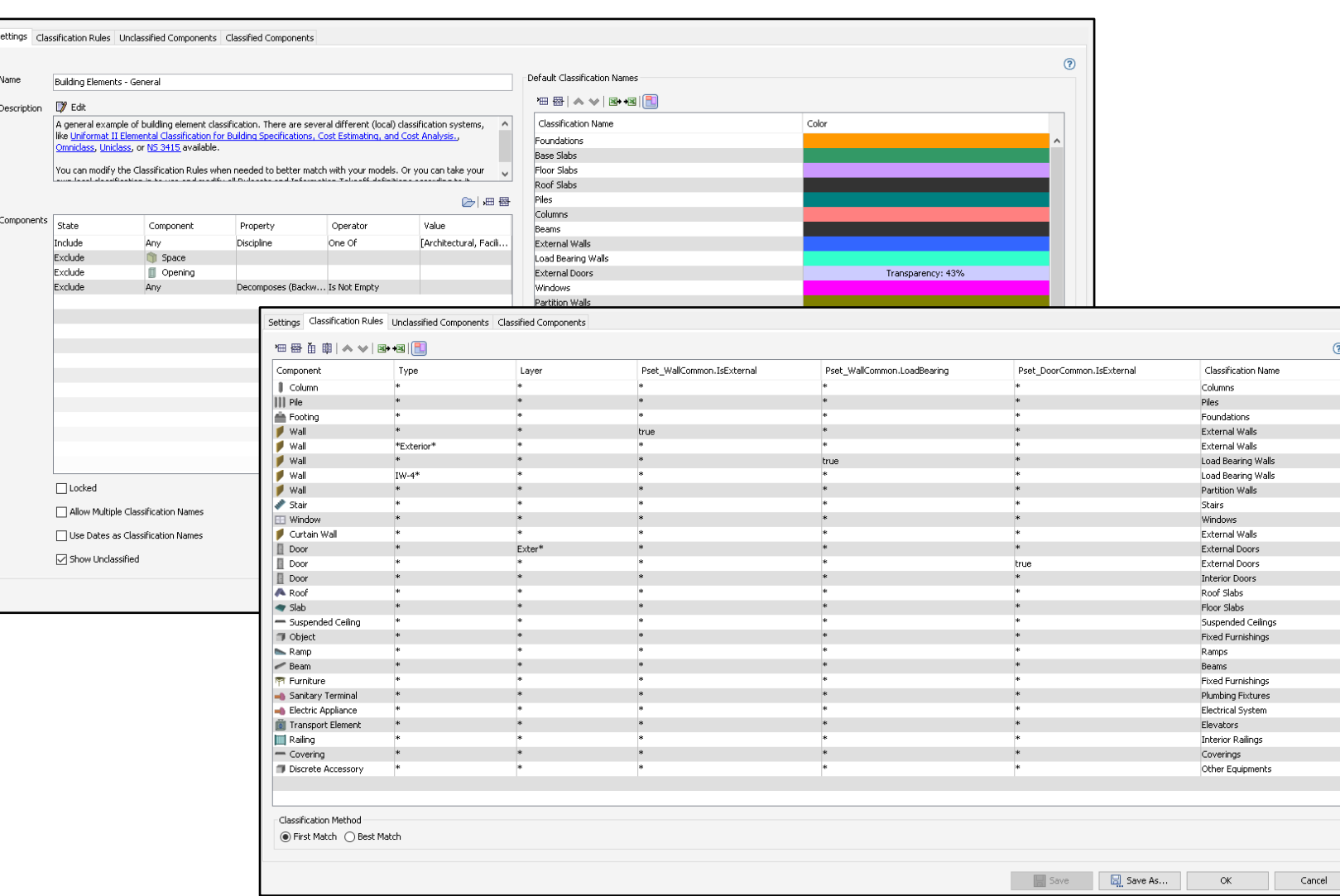

#### CLASSIFICATION SYSTEM

The identify the needed information for each and every element first we need to decide what sort of a Classification system are we going to use. There are several options with predifined solutions such as:

- **UniFormat**
- **Omniclass**
- **Uniclass**
- **or we can go with our definitions based on our needs.**

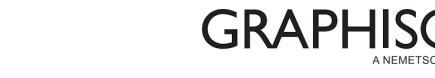

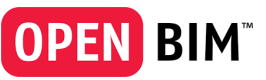

**OPEN BIM** 

### Export to IFC - Architectural

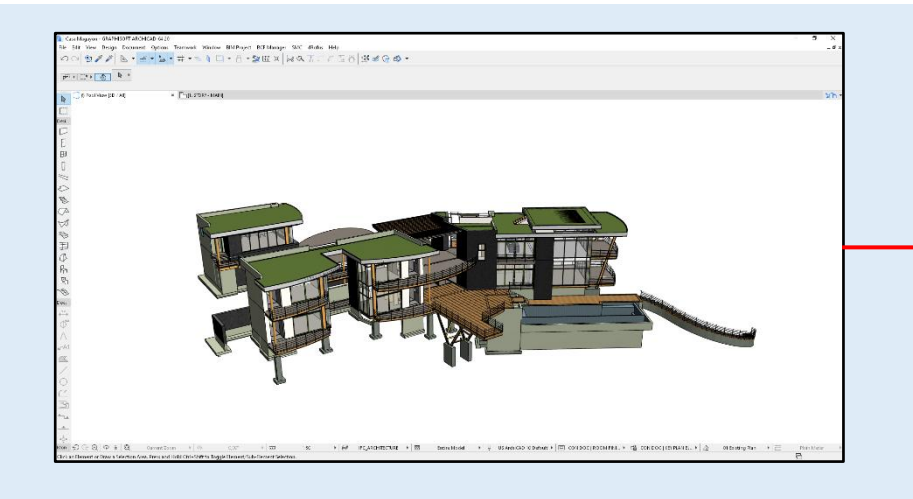

Importing and exporting model data using IFC is controlled by the settings of the translator you are using. ARCHICAD provides predefined, factory-default IFC Translators, but you can define your own. IFC Translation Setup command (File > Interoperability > IFC) allows you to view or modify translator settings, or to create new translators.

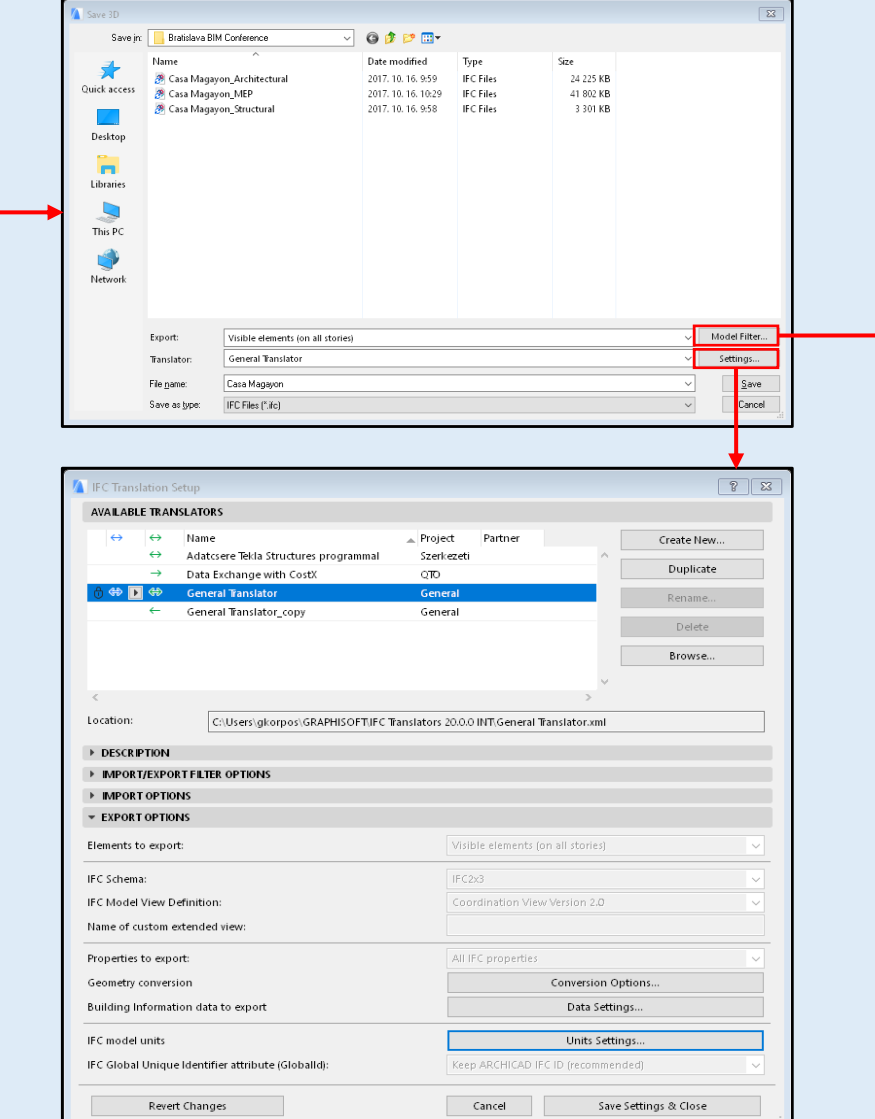

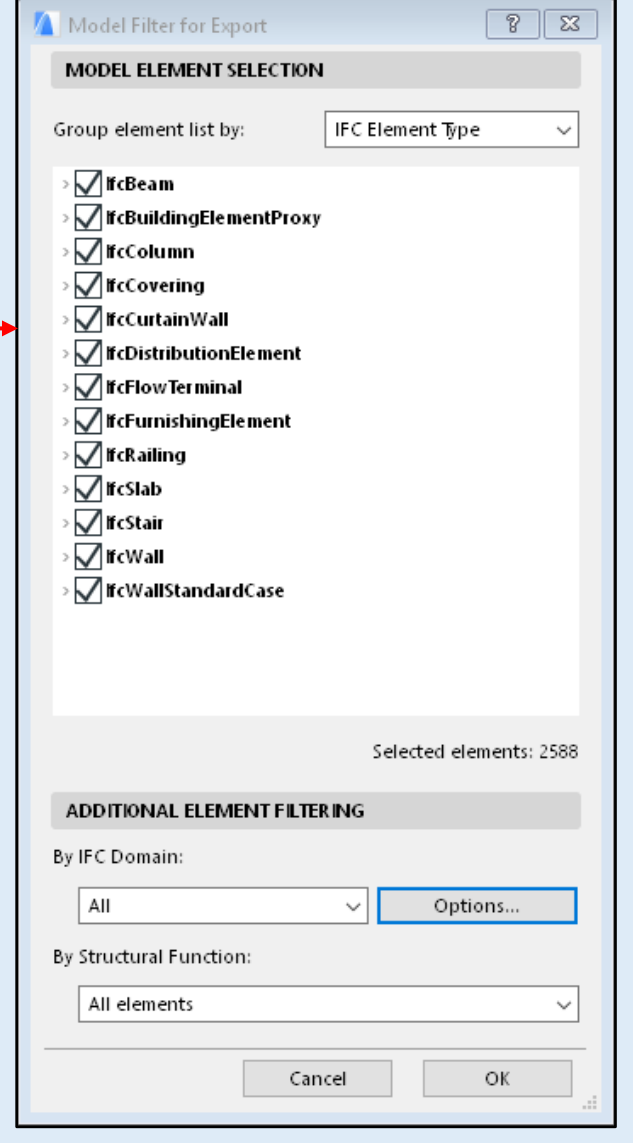

**GRAPH** 

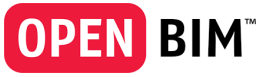

IFC File(s)

### Import / update and setting up IFCs for Validation

- You can update an imported ifc model with a new version
- You can update is from new location
- In a model that is checked, the checking results are also updated (issues that haven't been affected by the change keep their decisions, comments and snapshots)
- Also the pictures in presentations are updated
- The update is
	- **Manual**
	- Automated (requires same file name)
	- The user is reminded to update (requires same file name)

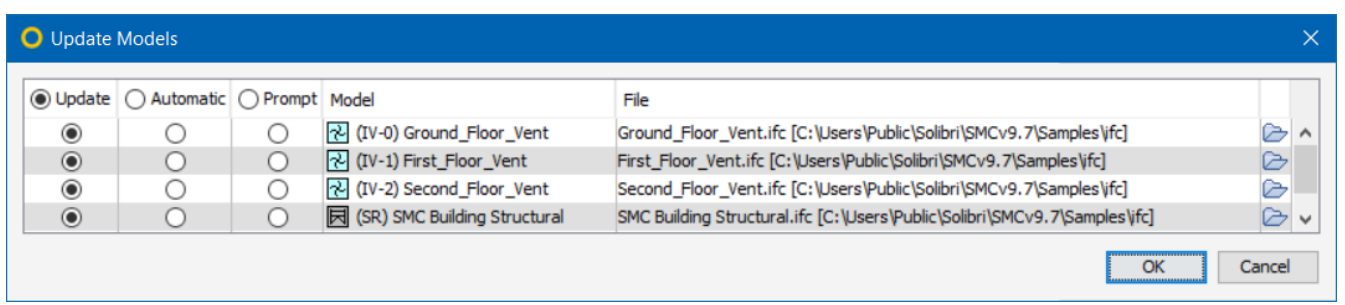

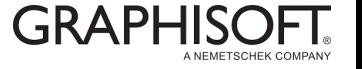

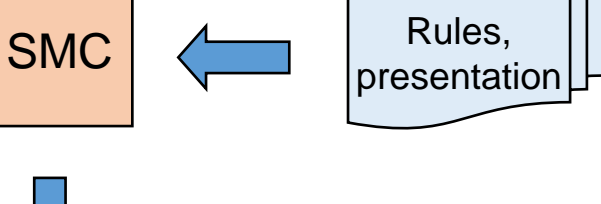

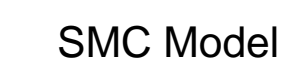

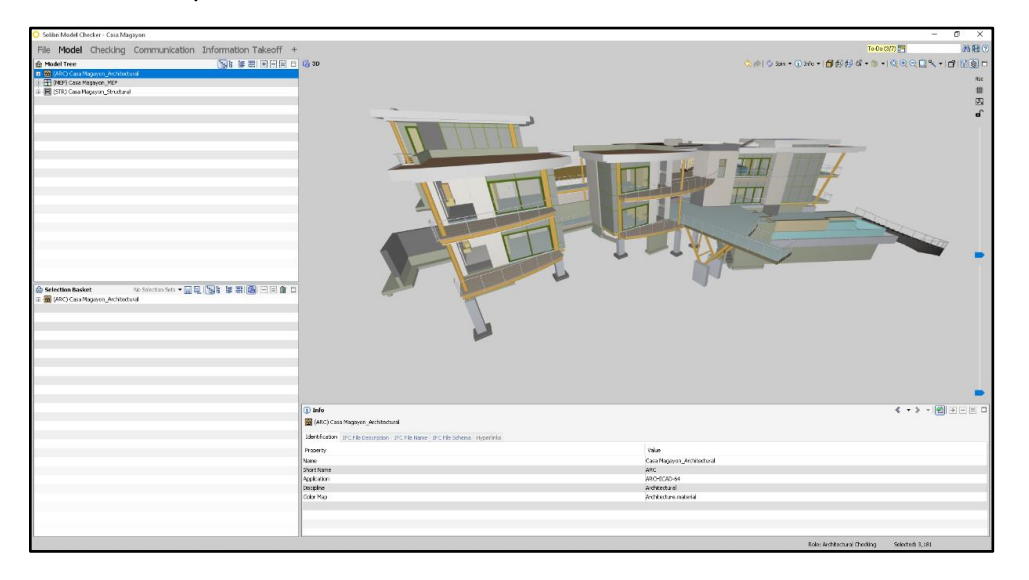

### Validate IFC

**Clearance in front of doors** 

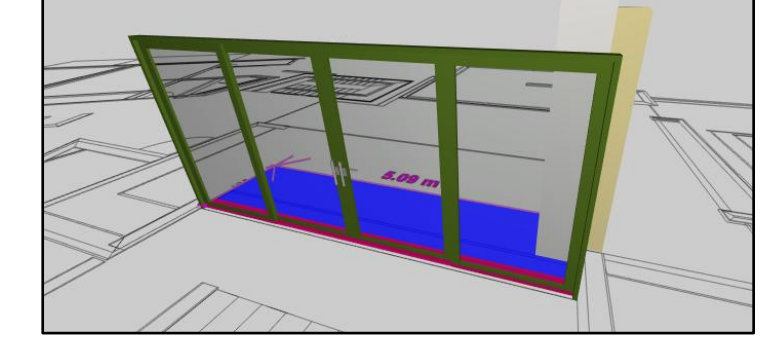

- Selecting a Role and Rulesets
- Performing the To-Do List
- Model Checking
- Visualising and editing results creating issues
- Issue Details view
- Reporting

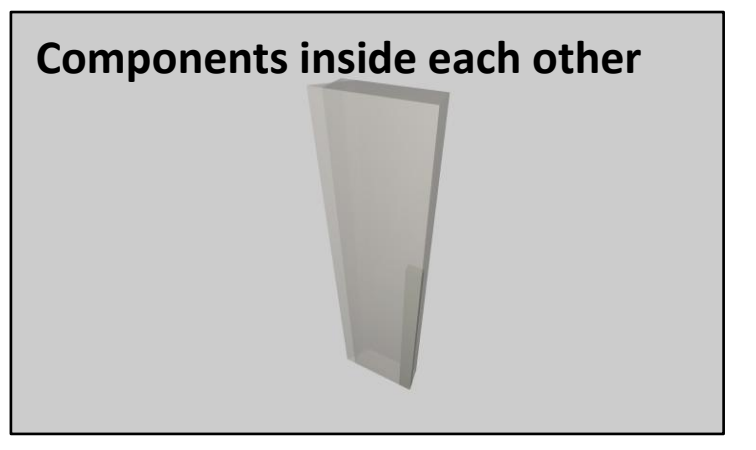

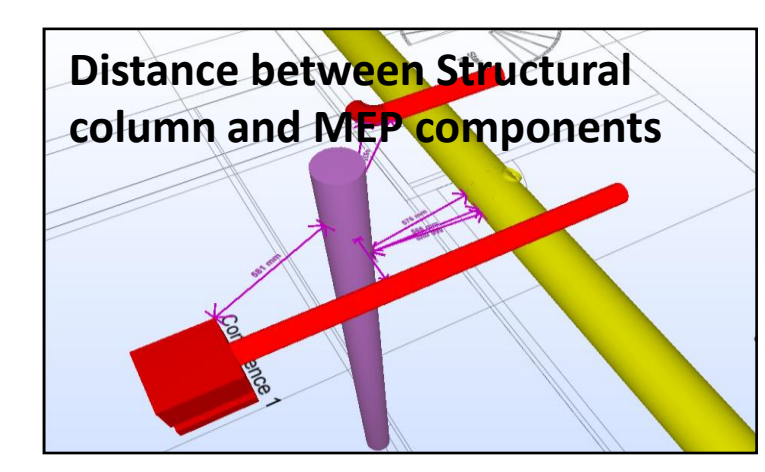

List of components attached to the issue Components can be added and removed The list can be used in reporting and communication

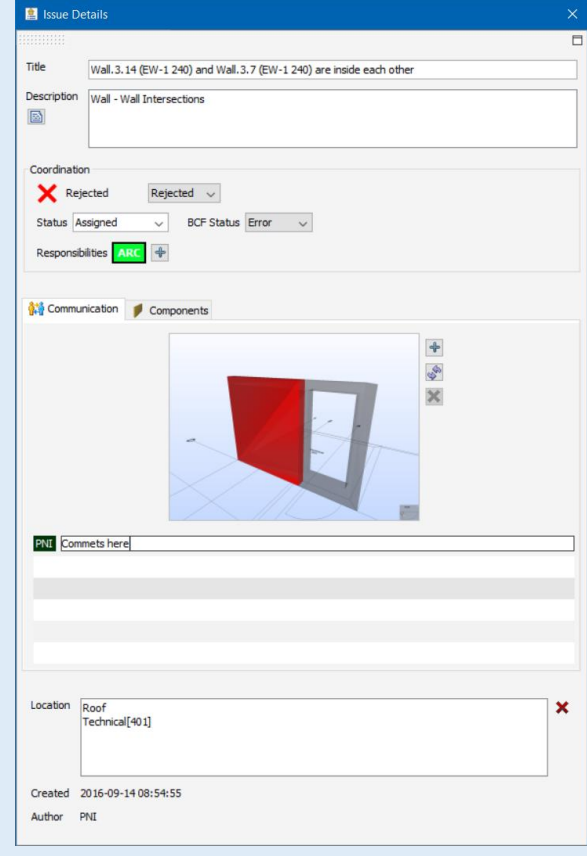

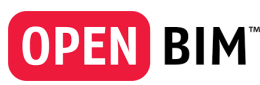

## Reporting / Communicate Issues

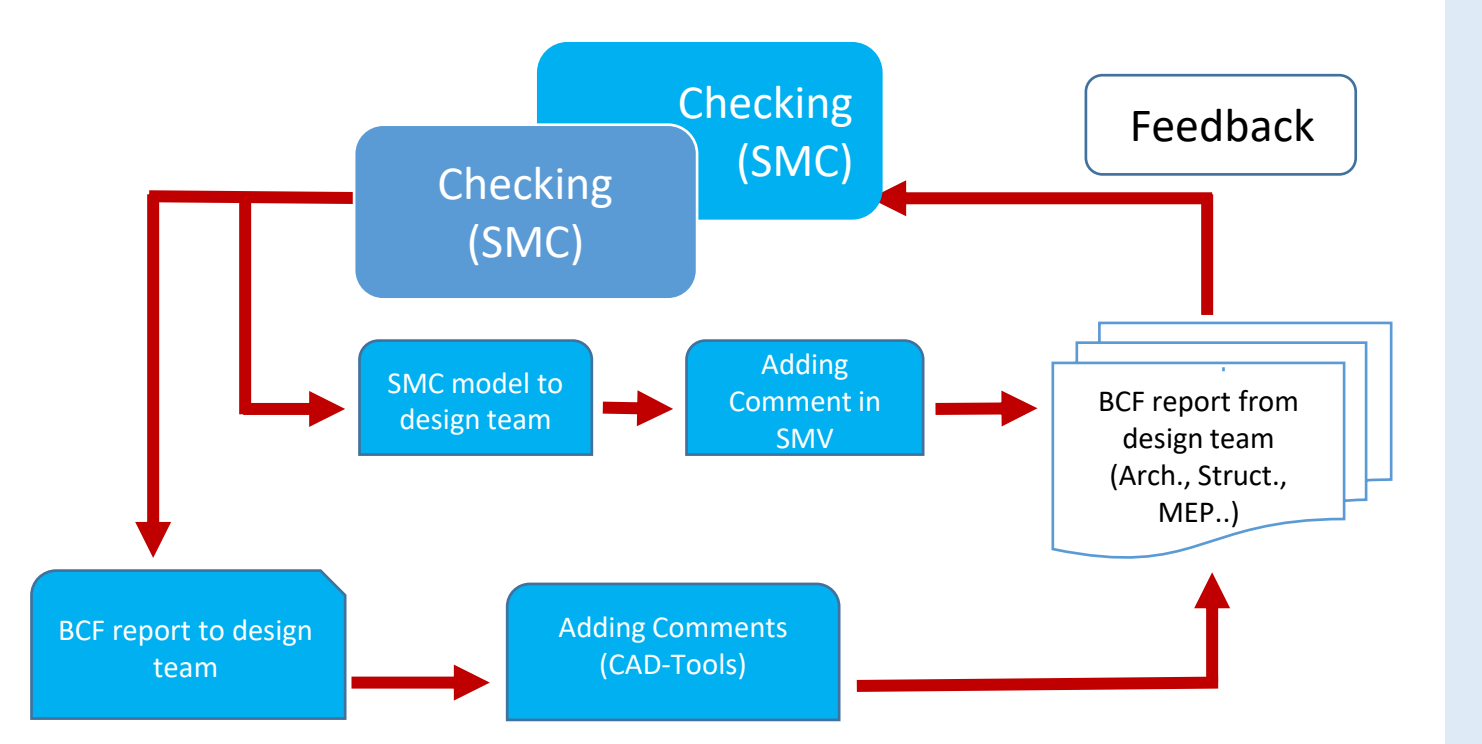

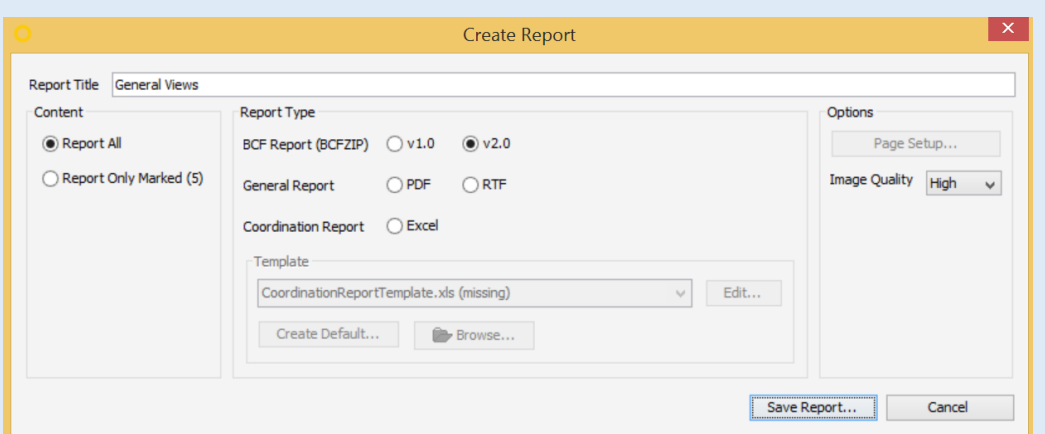

#### Define title for your report Define type of report

- BIM Collaboration Report
- General Report
- Coordination Report

Select reported issues (all or marked only) Coordination report is done based on selected report template

Image quality affects the size of the report file

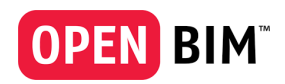

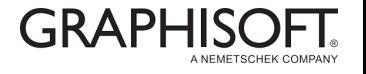

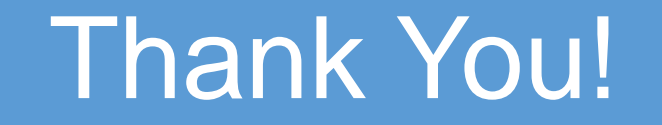

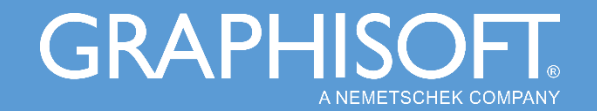